## **T: IP Masquerading.**

Zadanie1:

Odszukaj w Wolnej Encyklopedii Wikepedii informacje na temat NAT (ang. Network Address Translation).

Istnieje możliwość użycia Source Network Address Translation (SNAT) lub maskowania IP (MASQUERADE) w celu zezwolenia wszystkim komputerom sieci lokalnej z prywatnymi adresami IP na dostęp do internetu poprzez zaporę sieciową iptables. W przypadku stałego adresu IP dla połączenia z Internetem należy wybrać SNAT a dla dynamicznego adresu IP należy wybrać MASQUERADE. Podczas tworzenia reguł MASQUERADE lub SNAT zostają one dodane do tabeli NAT oraz łańcucha POSTROUTING. Dla MASQUERADE należy podać nazwę interfejsu (eth0, ppp0) w celu identyfikacji trasy do internetu lub zewnętrznej sieci. Dla SNAT trzeba dodatkowo podać rzeczywisty adres IP interfejsu.

Niejednokrotnie nasz ISP da nam tylko jedno IP, a my chcemy podłączyć do Internetu całą sieć. Dzięki maskowaniu adresów IP każdy komputer w sieci będzie miał adres lokalny, który przy wyjściu na świat jest zastępowany adresem serwera. Do ustawienia maskowania wykorzystamy narzędzia iptables. Przed przystąpieniem do konfiguracji należy się upewnić, że mamy wkompilowane w kernela następujące moduły:

- − Routed Frames,
- − Network Firewall,
- − IP Firewall,
- − IP Forwarding,
- − IP Masquerade.

Możemy załadować następujące moduły kernela:

```
/sbin/modprobe ip_masq_autofw
/sbin/modprobe ip_masq_cuseeme
/sbin/modprobe ip_masq_ftp
/sbin/modprobe ip_masq_irc
/sbin/modprobe ip_masq_mfw
/sbin/modprobe ip_masq_portfw
/sbin/modprobe ip_masq_quake
/sbin/modprobe ip_masq_raudio ports=554,7070,7071,6970,6971
/sbin/modprobe ip_masq_user
/sbin/modprobe ip_masq_vdolive
/sbin/insmod ip_masq_ftp
/sbin/insmod ip_masq_irc
/sbin/insmod ip_masq_quake
/sbin/insmod ip_masq_raudio
/sbin/insmod ip_masq_user
/sbin/insmod ip_masq_vdolive
/sbin/insmod ip_masq_cuseeme
/sbin/insmod ip_masq_portfw
```
Konfiguracja dla routera - włączenie przekazywania pakietów (wyłączenie odpowiedzi na ping'a)

```
echo 1 > /proc/sys/net/ipv4/ip_forward
sysctl net.ipv4.ip forward=1
echo 1 > /proc/sys/net/ipv4/icmp_echo_ignore_all
```
Przekazywanie pakietów na stałe możemy włączyć wpisując w pliku /etc/sysconfig/network FORWARD\_IP=yes

```
lub w pliku /etc/sysctl.conf 
       net.ipv4.ip_forward=1
```
Jeżeli nasz komputer ma udostępniać Internet w sieci wewnętrznej to dodajemy regułkę maskowania pakietów pochodzących z wewnętrznej sieci. Przykłady ustawień maskowania adresów:

#dynamicznie przydzielany adres IP /usr/sbin/iptables -t nat -A POSTROUTING -o ppp0 -j MASQUERADE /usr/sbin/iptables -t nat -A POSTROUTING -o eth0 -j MASQUERADE

/usr/sbin/iptables -t nat -A POSTROUTING -s 192.168.10.0/24 -d 0/0 -j MASQUERADE /usr/sbin/iptables -t nat -A POSTROUTING -s 192.168.10.201 -d 0/0 -j MASQUERADE #statycznie przydzielany adres IP /usr/sbin/iptables -t nat -A POSTROUTING -j SNAT --to-source 192.168.11.2 /usr/sbin/iptables -t nat -A POSTROUTING -s 192.168.10.0/24 -o eth0 -j SNAT --to 192.168.11.2 /usr/sbin/iptables -t nat -A POSTROUTING -s 192.168.10.201 -o eth0 -j SNAT --to 192.168.11.2 /usr/sbin/iptables -t nat -A POSTROUTING -j SNAT --to-source 192.168.11.2- 192.168.11.16

Inne przydatne reguły dla przekazywanych pakietów:

/usr/sbin/iptables -t filter -P FORWARD DROP /usr/sbin/iptables -t nat -P FORWARD REJECT /usr/sbin/iptables -t filter -A FORWARD -s 192.168.0.0/255.255.255.0 -d 0/0 -j ACCEPT /usr/sbin/iptables -t filter -A FORWARD -s 0/0 -d 192.168.0.0/255.255.255.0 -j ACCEPT

**SNAT** - zamienia adres źródłowy na inny. Przykładowa reguła: /usr/sbin/iptables -t nat -A POSTROUTING -j SNAT --to-source 1.2.3.4

**MASQUERADE** - SNAT dla połączeń z dynamicznym adresem IP. Bardzo podobne do SNAT, ale gdy połączenie zostaje przerwane wszystkie śledzenia połączeń zostają zresetowane. Przykład: /usr/sbin/iptables -t nat -A POSTROUTING -j MASQUERADE -o ppp0

**DNAT** - zamienia adres docelowy na inny. Dzieje się to w łańcuchu PREROUTING. Przykład: /usr/sbin/iptables -t nat -A PREROUTING -j DNAT --to-destination 1.2.3.4:8080 -p tcp --dport -i eth1

**REDIRECT** - jak sama nazwa wskazuje przekazuje pakiety do lokalnej sieci (będącej za maskaradą). Generalnie robi to samo co DNAT dla adresu z przychodzącej lokalizacji. Przykład:

```
/usr/sbin/iptables -t nat -A PREROUTING -j REDIRECT --to-port 3128 -i eth1 -p tcp
--dport 80
```
Konfiguracja maskowania adresów IP w systemie Linux Open SUSE możliwa jest również w środowisku graficznym poprzez centrum sterowania YaST  $\Rightarrow$  Zabezpieczenia i uzytkownicy  $\Rightarrow$  Zapora sieciowa  $\Rightarrow$ Transtacja adresów.

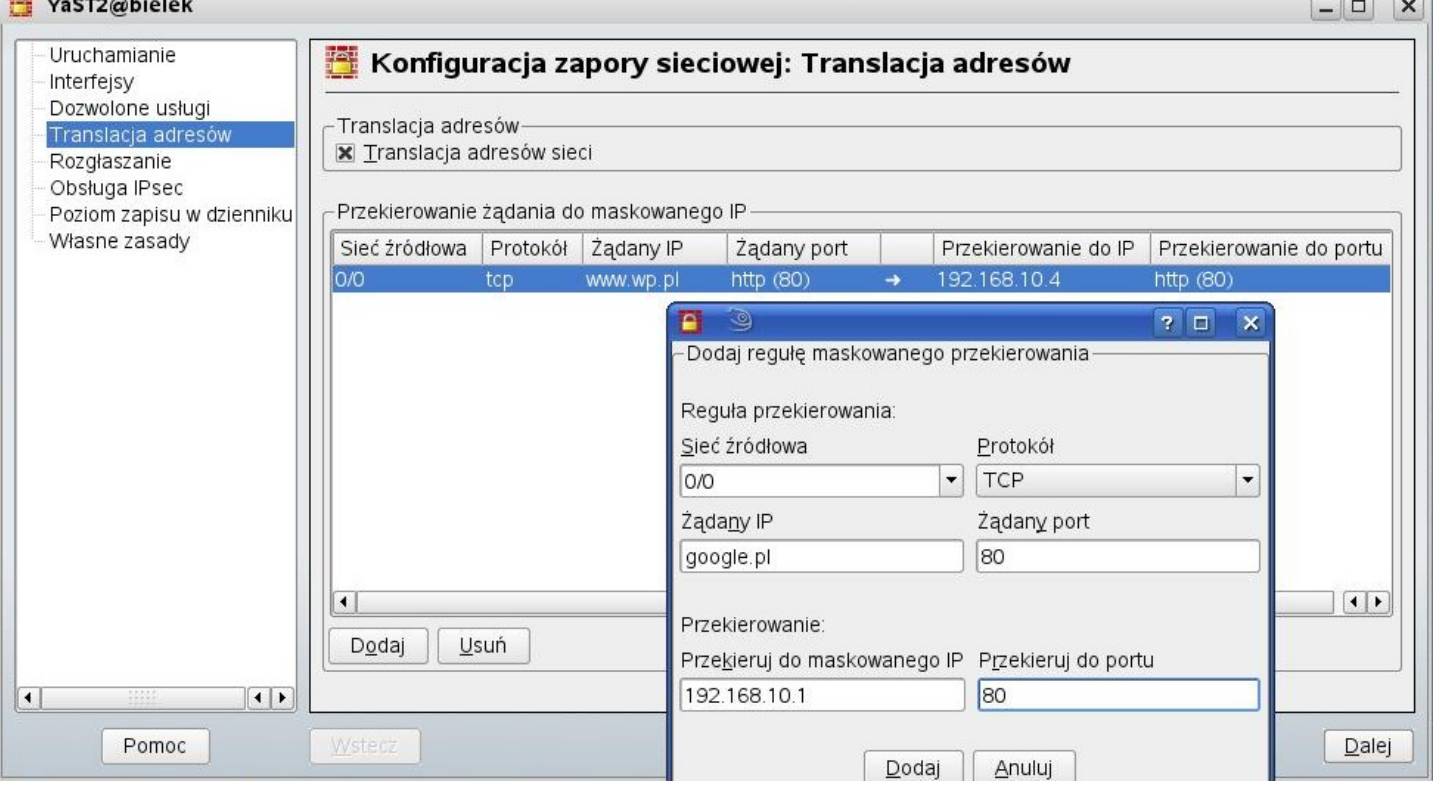

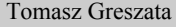

- Koszalin 2012 - http://greszata.pl

Dodatkowe informacje na [http://www.e-infomax.com/ipmasq/howto-trans/pl/ipmasq-HOWTO-pl.html.](http://www.e-infomax.com/ipmasq/howto-trans/pl/ipmasq-HOWTO-pl.html) Ustawienie gdy posiadamy zewnętrzny adres IP przypisywany dynamicznie: /usr/sbin/iptables -t nat -A POSTROUTING -o eth0 -j MASQUERADE Ustawienie, gdy adres jest stały: /usr/sbin/iptables -t nat -A POSTROUTING -o eth0 -j SNAT --to-source 12.12.12.12 Powrotne pakiety (z Internetu): /usr/sbin/iptables -t nat -A PREROUTING -p tcp -d 15.15.15.15 --dport 80 -j DNAT --to-destination 10.0.0.25 /usr/sbin/iptables -t nat -A PREROUTING -p tcp -d 192.168.11.1/32 --dport 3389 -j DNAT --to-destination 192.168.10.4:3389 Ograniczenie ilości połączeń - 15 na sekundę: /usr/sbin/iptables -A INPUT -p tcp --syn --dport 80 -m limit --limit 15/second --limit-burst 35 -j ACCEPT Dodatek:

Jeżeli chcemy trwale włączyć przekazywanie adresów IP należy do pliku /etc/sysctl.conf wpisać: net.ipv4.ip forward = 1 net.ipv4.ip dynaddr = 1  $#w$ łączenie dynamicznego adresowania IP

## Zadanie2:

W grupach dwuosobowych należy skonfigurować połączenie sieciowe w taki sposób, aby jedno stanowisko udostępniało połączenie drugiemu. Ćwiczenie należy wykonać w systemie Linux bez dodawania dodatkowych urządzeń sieciowych i modyfikowania plików konfiguracyjnych.

## Rozwiązanie zadania2 (pracujemy na koncie root):

## **Czynności wykonywane na serwerze (stanowisko nieparzyste):**

```
w celu ominięcia problemów z firewall-em należy na czas ćwiczenia wyłączyć zabezpieczenia oraz
   zdefiniować translację adresów NAT:
   /usr/sbin/iptables –F
   /usr/sbin/iptables –P INPUT ACCEPT
   /usr/sbin/iptables –P FORWARD ACCEPT
   /usr/sbin/iptables -t nat -A POSTROUTING -o eth0 -j MASQUERADE
konfigurujemy dodatkowy adres IP dla karty sieciowej:
   ifconfig eth0:1 192.168.9.1 netmask 255.255.255.0
włączamy przekazywanie pakietów:
   echo "1" > /proc/sys/net/ipv4/ip_forward
sprawdzamy dokonane ustawienia poleceniami:
   ifconfig
   route –n
   traceroute wp.pl
włączamy nasłuch na karcie sieciowej:
   tcpdump
Czynności wykonywane na kliencie (stanowisko parzyste):
wyłączamy kartę sieciową w celu usunięcia poprzedniego numeru IP:
   ifconfig eth0 down
włączamy kartę sieciową z nową konfiguracją IP:
   ifconfig eth0 192.168.9.2 netmask 255.255.255.0
dodajemy nową domyślną bramkę internetową:
   route add default gw 192.168.9.1
sprawdzamy dokonane ustawienia poleceniami:
   ifconfig
   route -n
sprawdzamy funkcjonowanie połączenia:
   ping 212.77.100.101
   ping wp.pl
   traceroute wp.pl
możemy dodać konfigurację serwera DNS w przypadku problemów z adresami domenowymi:
   echo "nameserver 194.204.152.34" >> /etc/resolv.conf
 Na zakończenie resetujemy dokonane zmiany wydając na obu komputerach polecenie:
```
Tomasz Greszata a a batteri a koszalin 2012 - koszalin 2012 - http://greszata.pl

/etc/init.d/network restart